## **ПРИЛОЖЕНИЕ specialitet® ДЛЯ ЗАКАЗА КУРСА**

Приложение для заказа курса **specialitet®** позволяет заказывать дистанционный (электронный) курс обучения, не заходя на сайт образовательной организации, с любого устройства.

Скачать приложение можно по адресу<https://specialitet.ru/doc/specialitet.exe> . Размер приложения - 17 Мб.

Приложение не требует ни установки, ни деинсталляции.

## **Инструкция для использования приложения**

Скачав на своё устройство приложение, запустите его, кликнув на файл: **S** specialitet exe 16 959 210 24.02.2017

 $\blacksquare$   $\blacksquare$   $\blacksquare$ S Specialitet Личный кабинет Заявка на обучение Новости Информация Автономная некоммерческая организация дополнительного Выход профессионального образования АКАДЕМИЯ ПОДГОТОВКИ ГЛАВНЫХ СПЕЦИАЛИСТОВ

Откроется окно приложения:

## Чтобы заказать курс обучения, нажмите на кнопку «Заявка на обучение».

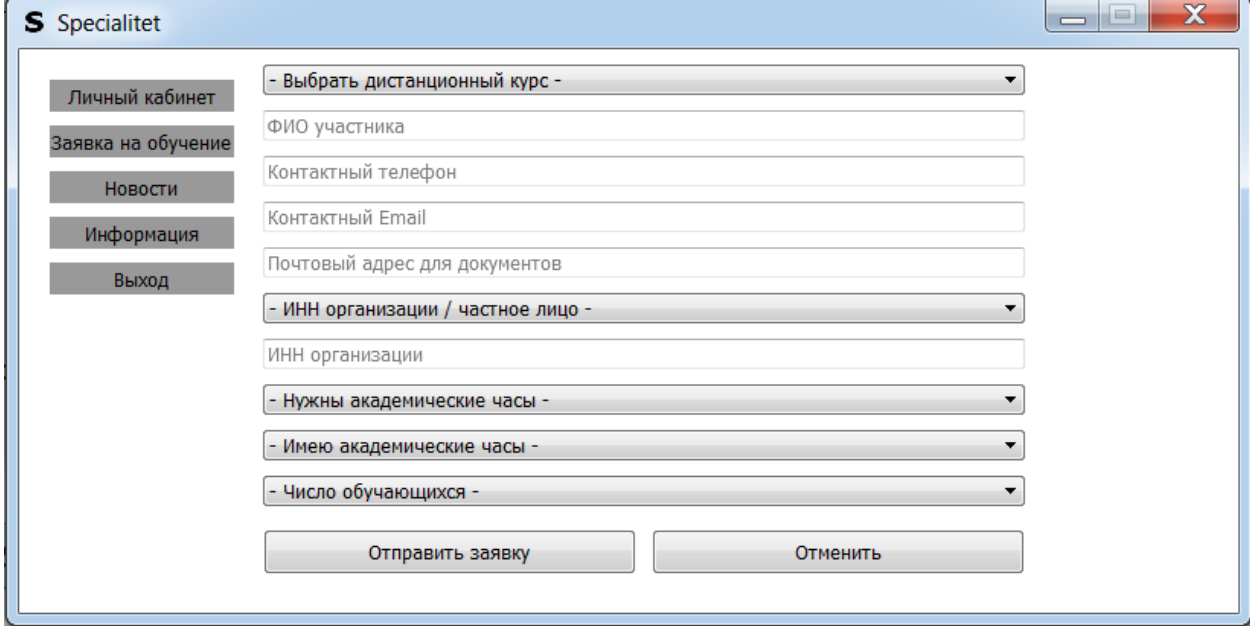

Выберите нужный курс обучения:

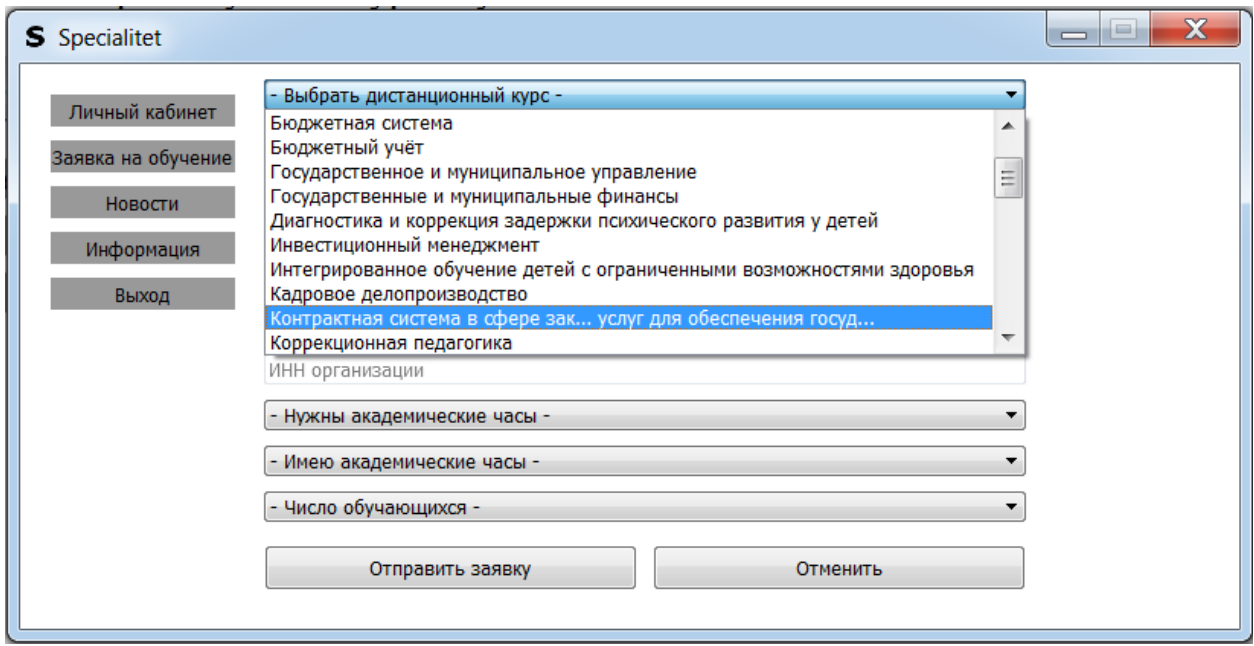

Заполните все поля, укажите своё ФИО, контактный телефон, емэйл, почтовый адрес для документов. Выберите тип плательщика – юрлицо или физлицо. Если вы юрлицо – укажите ИНН организации. Бюджетные учреждения направляют на обучение без предоплаты.

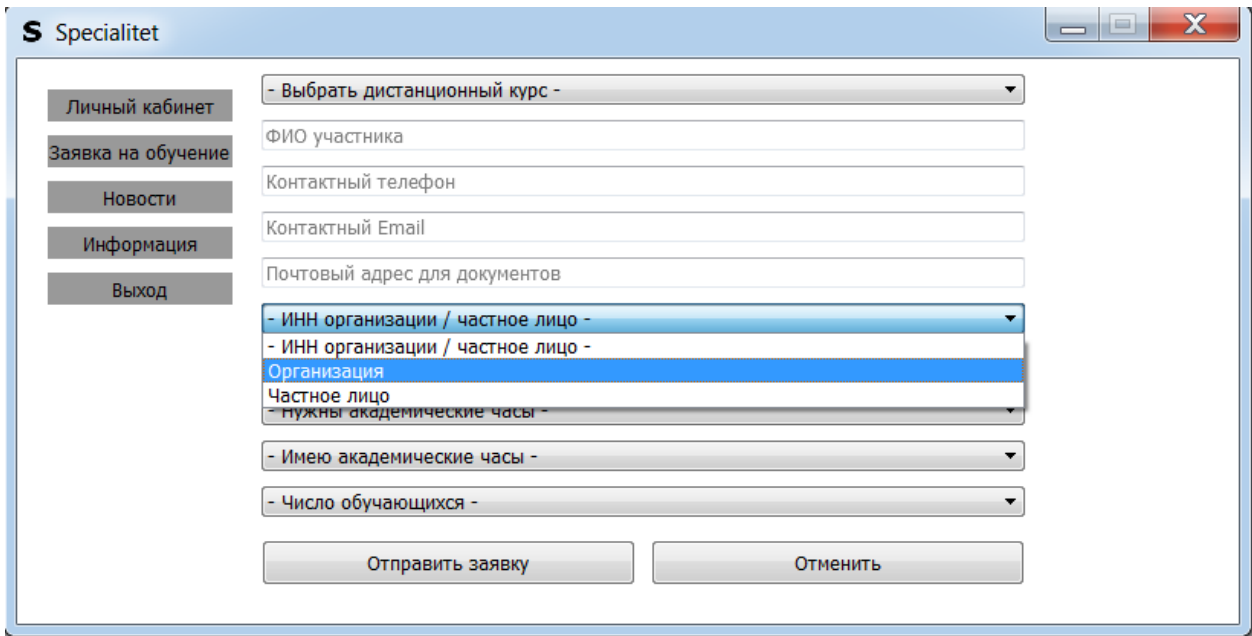

Далее выберите

- Нужны академические часы,
- Часы, которые вы имеет по аналогичной ранее пройденной программе,
- Число обучающихся.

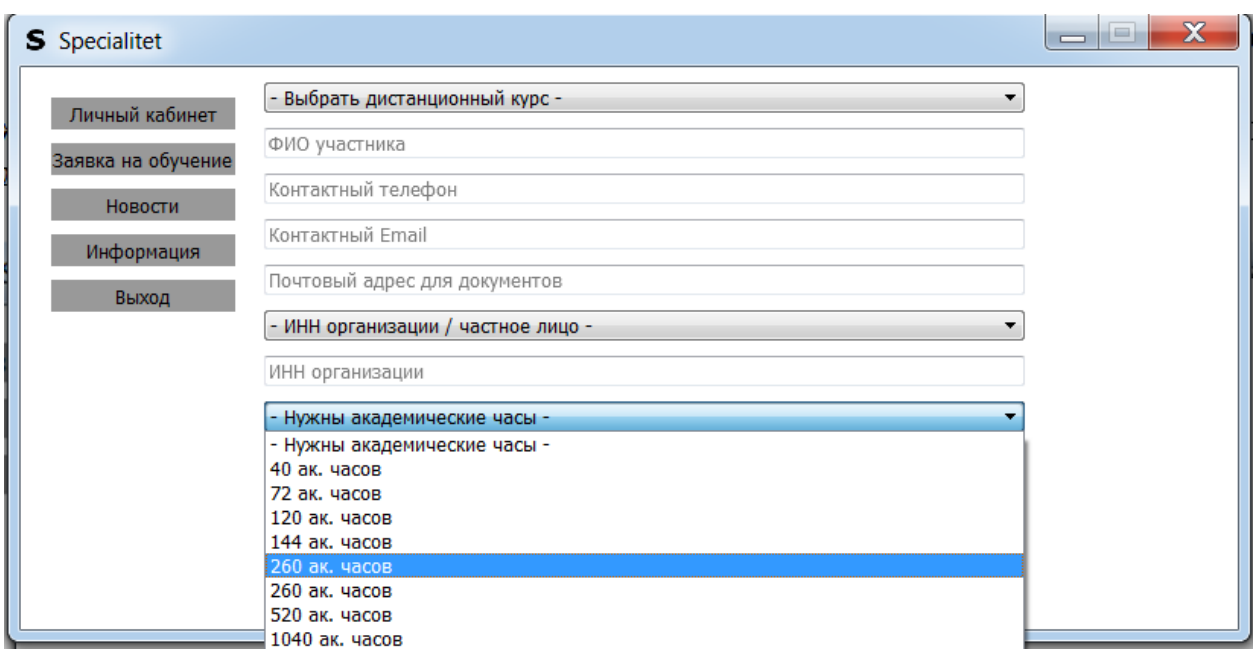

Заполнив все поля и выбрав нужные поля, нажмите на «Отправить заявку». После чего в течение 1 рабочего дня ждите пакет документов для заключения договора в электронном виде.

К обучению Вы сможете приступить в самое ближайшее время, буквально через пару часов.

Нажав на «Личный кабинет», Вы сможете войти на сайт в раздел, в котором вы сможете задать или изменить свои контактные и платежные данные. Однако для этого нужно сначала зарегистрироваться на сайте.

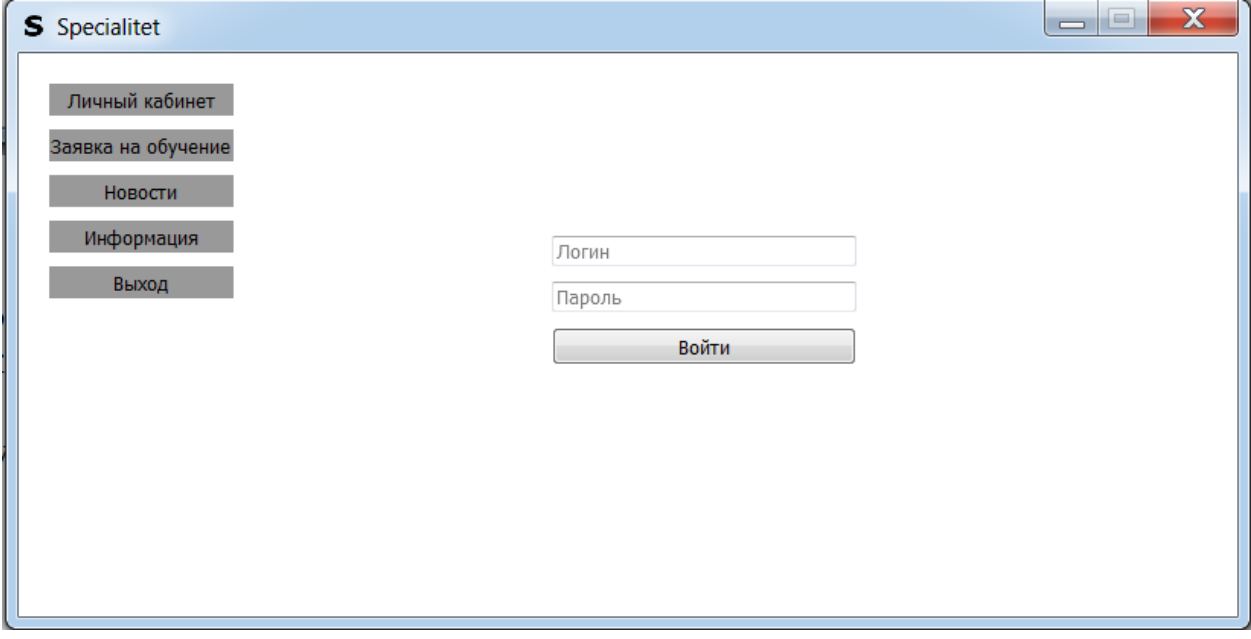

Зарегистрироваться на сайте можно [здесь.](https://specialitet.ru/user)

С помощью приложения, не заходя на сайт, Вы сможете читать новости в сфере закупок, кадров, бухучета, управления и финансов, публикуемые на сайте.

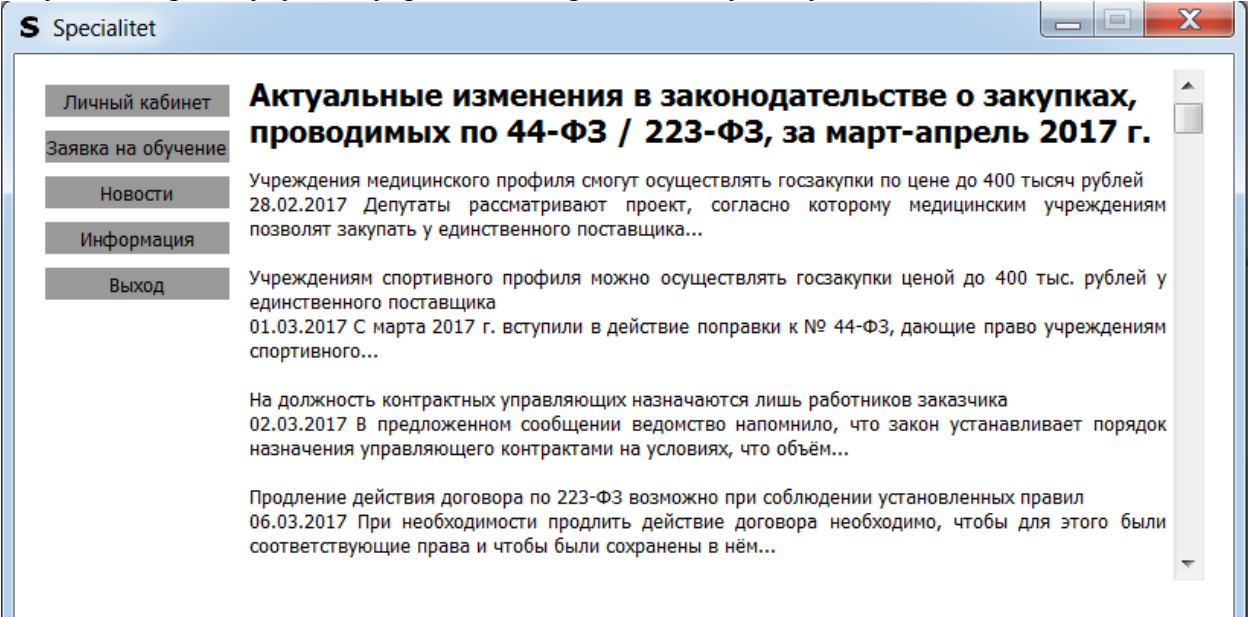